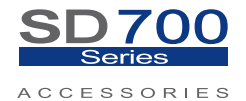

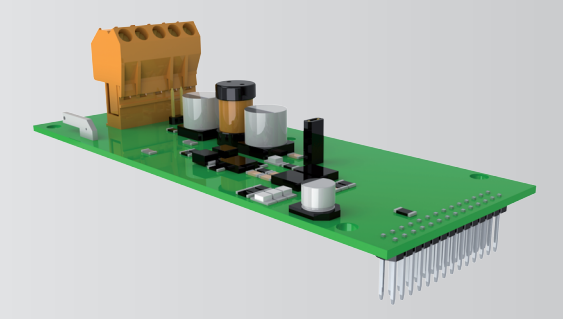

# Communication Network DeviceNet Communication

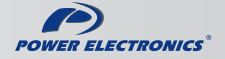

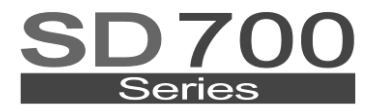

#### **ACCESSORIES**

# Communication Network DeviceNet Communication

**Edition: March 2013** SD70BC04CI Rev. C

### **SAFETY SYMBOLS**

Always follow safety instructions to prevent accidents and potential hazards from occurring.

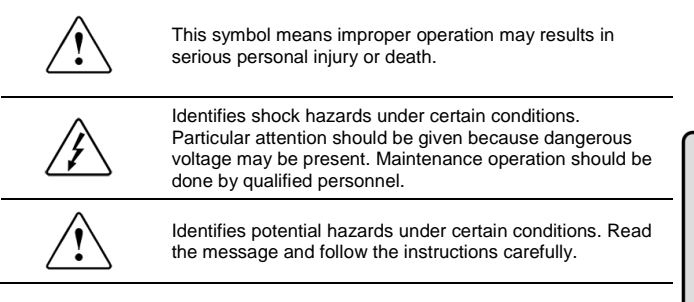

#### **Edition of March2013**

This publication could present technical imprecision or misprints. The information here included will be periodically modified and updated, and all those modifications will be incorporated in later editions.

To consult the most updated information of this product you might access through our website [www.power-electronics.com](http://www.power-electronics.com/) where the latest version of this manual can be downloaded.

#### **Revisions**

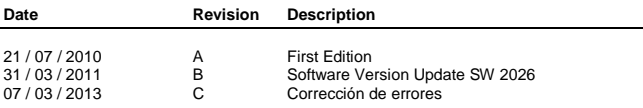

E N G L  $\mathbf{I}$ 

E N G L  $\mathbf I$  ${\bf s}$  $H$ 

# **INDEX**

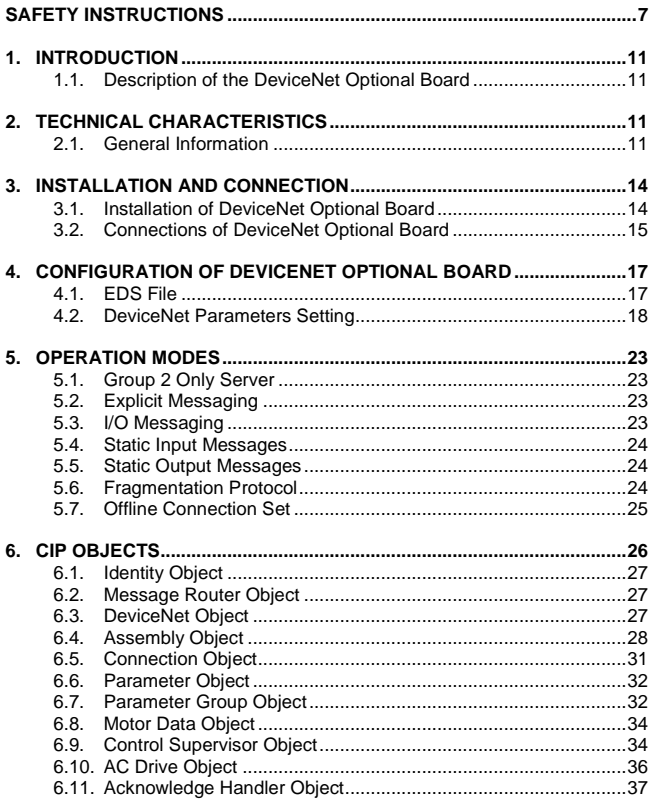

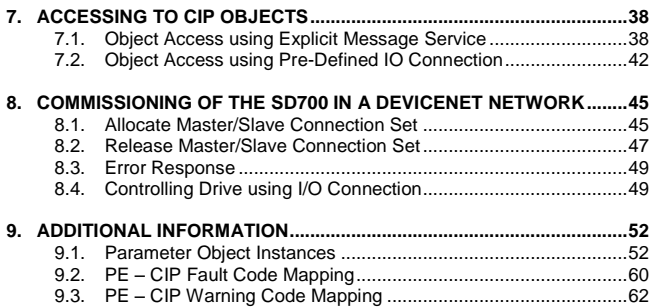

# **SAFETY INSTRUCTIONS**

### **IMPORTANT!**

- Safety instructions showed in this manual are useful to teach user how to use the product in a correct and safety way with the purpose of preventing possible personal injuries or property damages.
- Safety messages included here are classified as it follows:

# **WARNING**

**Be sure to take ESD (Electrostatic Discharge) protection measures when you touch the board.**

Otherwise, the optional board may get damaged due to static charges.

**Implement wiring change on the optional board after checking that the power supply is off.**

Otherwise, there is a danger of connecting error and damage to the board.

**Be sure to connect correctly the optional board to the inverter.** Otherwise, there is a danger of connecting error and damage to the board.

**Be sure to install a termination resistor (120Ω, 1/4W) at the end of the network.**

#### **Do not remove the cover while the power is applied or the unit is in operation.**

Otherwise, electric shock could occur.

#### **Do not run the inverter with the front cover removed.**

Otherwise, you may get an electric shock due to the high voltage terminals or exposure of charged capacitors.

**Do not remove the cover except for periodic inspections or wiring, even if the input power is not applied.**

Otherwise, you may access the charged circuits and get an electric shock.

**Wiring and periodic inspections should be performed at least 10 minutes after disconnecting the input power and after checking the DC Link voltage is discharged with a meter (below 30VDC).** Otherwise, you may get an electric shock.

**Operate the switches with dry hands.** Otherwise, you may get an electric shock.

**Do not use cables with damaged insulation.** Otherwise, you may get an electric shock.

**Do not subject the cables to the abrasions, excessive stress, heavy loads or pinching.**

Otherwise, you may get an electric shock.

# **CAUTION**

**Install the inverter on a non-flammable surface. Do not place flammable material nearby.**

Otherwise, fire could occur.

**Disconnect the input power if the inverter gets damaged.** Otherwise, it could result in a secondary accident or fire.

**After the input power is applied or removed, the inverter will remain hot for a couple of minutes.**

Touching hot parts may result in skin burns.

**Do not apply power to a damaged inverter or to an inverter with parts missing even if the installation is complete.** Otherwise, fire or accident could occur.

**Do not allow lint, paper, wood chips, dust, metallic chips or other foreign matter into the drive.**

Otherwise, fire or accident could occur.

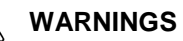

#### **RECEPTION**

- Material of Power Electronics is carefully tested and perfectly packed before leaving the factory.
- In the even of transport damage, please ensure that you notify the transport agency and POWER ELECTRONICS: 902 40 20 70 (International +34 96 136 65 57) or your nearest agent, within 24hrs from receipt of the goods.

#### **UNPACKING**

- Make sure received merchandise corresponds with delivery note, models and serial numbers.
- Each optional board is supplied with a technical manual.

#### **RECYCLING (COPIADO DE ETHERNET PARA SD700)**

- The packing of the drives must be recycled. For this reason it is necessary to separate different materials (plastics, paper, cardboard, wood …) and settle them in corresponding containers.
- The residual parts of electrical devices must be collected in a selective manner in order to warranty the correct environmental treatment.

#### **CONNECTION PRECAUTIONS**

- To ensure correct operation of the inverter it is recommended to use a SCREENED CABLE for the control wiring.
- For EMERGENCY STOP, make sure supply circuitry is open.
- Do not disconnect motor cables if input power supply remains connected. The internal circuits of the SD700 Series will be damaged if the incoming power is connected and applied to output terminals (U, V, W).
- It is not recommended to use a 3-wire cable for long distances. Due to increased leakage capacitance between conductors, overcurrent protective feature may operate malfunction.

- Do not use power factor correction capacitors, surge suppressors, or RFI filters on the output side of the inverter. Doing so may damage these components.
- Always check whether the DC Link LED is OFF before wiring terminals. The charge capacitors may hold high-voltage even after the input power is disconnected. Use caution to prevent the possibility of personal injury.

#### **TRIAL RUN**

- Verify all parameters before operating the inverter. Alteration of parameters may be required depending on application and load.
- Always apply voltage and current signals to each terminal that are within levels indicated within this manual. Otherwise, damage to the optional board may result.

#### **EARTH CONNECTION**

- The inverter is a high frequency switching device, and leakage current may flow. Ground the inverter to avoid electrical shock. Use caution to prevent the possibility of personal injury.
- Connect only to the dedicated ground terminal of the inverter. Do not use the case or the chassis screw for grounding.
- When installing, grounding wire should be connected first and removed last.
- The earth cable must have a minimal cross sectional area that meets local country electrical regulations.
- Motor ground must be connected to the drive ground terminal and not to the installation"s ground. We recommend that the section of the ground connection cable should be equal or higher than the active conductor.
- Installation ground must be connected to the inverter ground terminal.

# **1. INTRODUCTION**

## **1.1.Description of the DeviceNet Optional Board**

The optional board for DeviceNet communication allows SD700 drive to connect it to a DeviceNet network. Thanks to this optional board:

- Inverter can be controlled and monitored by PLC sequence program or any master module.
- Multiple inverters can be connected to one communication cable with simple and easy installation, saving wiring, maintenance cost and time.
- Compatible with PC System, PLC and any controllers is available, making Factory Automation easier.

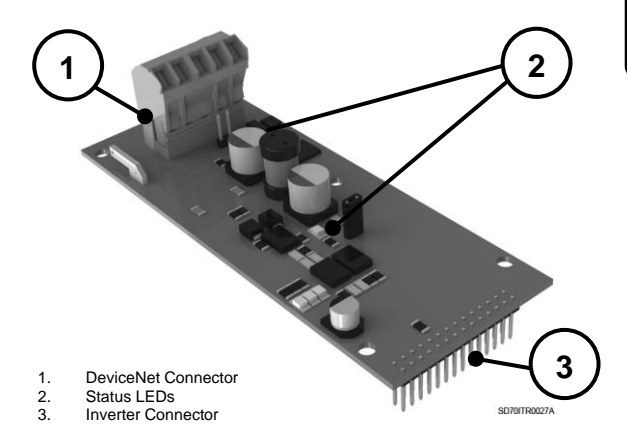

# **2. TECHNICAL CHARACTERISTICS**

### **2.1.General Information**

### **2.1.1. Contents of DeviceNet Optional Board Kit**

The DeviceNet optional board kit consists of:

- o DeviceNet optional board
- o 3-pin female plug (E0634) for J3 socket
- o 2-pin female plug (E0635) for J2 socket
- o 4 mounting poles M3x12 (M0191)
- $\circ$  4 screws M3 (M0127)
- o Technical Manual
- o EDS file

### **2.1.2. Specifications of DeviceNet Optional Board**

- o Device Type: AC Drives.
- o Group 2 Only Server
- o Pre-defined MASTER/SLAVE explicit messaging
- o Pre-defined MASTER/SLAVE cyclic I/O messaging
- o Fragmentation Protocol
- o Offline Connection set
- o Baud Rate Support: 125, 250, 500 (kbps)
- o Input Voltage: 24 Vdc
- o The UCMM messaging connection is NOT supported in the SD 700 drive"s DeviceNet stack.

### **2.1.3. Local Indications**

The DeviceNet board includes 2 LEDs (LED1 and LED2) that provides information about the power supply of the board and communications bus. To obtain more detailed information about LEDs, please, see section "Description of Connectors and LEDs.

# **3. INSTALLATION AND CONNECTION**

## **3.1. Installation of DeviceNet Optional Board**

The DeviceNet optional board is connected to the SD700 Series inverters of Power Electronics directly (through a connector) to integrate the equipment into a DeviceNet communications network. Therefore, it is necessary to use one DeviceNet optional board for each equipment to connect it to the network.

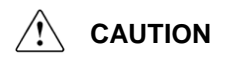

#### **Motor controllers of Power Electronics operate with a high electric energy.**

Make sure the power supply has been disconnected and wait for at least 10 minutes to guarantee that DC Link voltage is discharged, before installing the DeviceNet optional board. Otherwise, you may get personal injuries or an accident could occur.

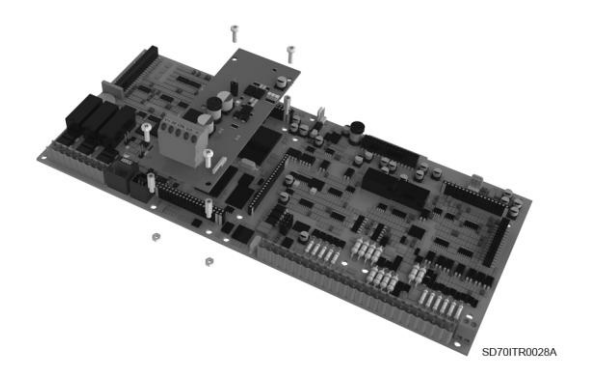

*Figure 3.1 Installation of DeviceNet optional board to the inverter*

### **3.2.Connections of DeviceNet Optional Board**

### **3.2.1. Description of Connectors and LEDs**

There are three connectors, two jumpers and two LEDs on the DeviceNet optional board. First connector is used to connect the board to the SD700 inverter; the second one is the DeviceNet proper connector with its specific signals, the last one gives the possibility of earth connection. The two jumpers can enable: termination resistance and power on the device. On the other hand, LEDs provides information about the device and bus power supply.

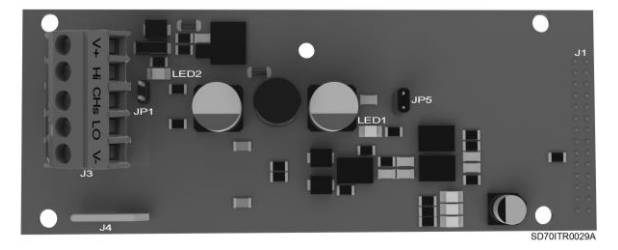

*Figure 3.2 Location of connectors on the DeviceNet board*

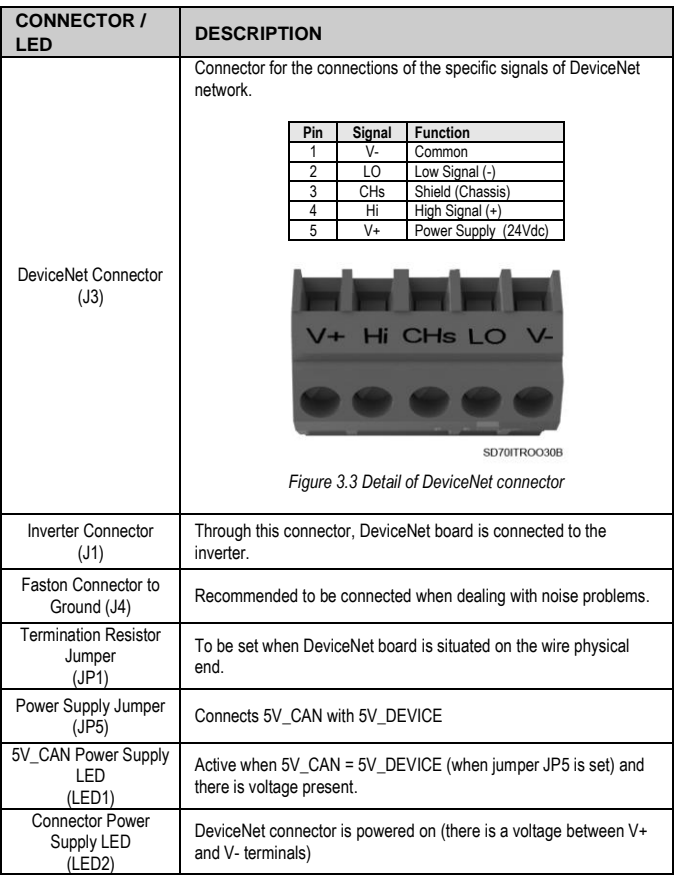

# **4. CONFIGURATION OF DEVICENET OPTIONAL BOARD**

Once the board has been connected to the inverter, this one can be configured by using the software.

Board configuration can be divided in two parts. First, installation of the EDS file by using configuration software of DeviceNet network; then, drive parameters setting related to DeviceNet.

## **4.1.EDS File**

One EDS file is supplied with the DeviceNet Optional Board kit. The EDS files are specially formatted ASCII files. They are text files that must be interpreted by the configuration software. These files supply all the information necessary for a configuration tool (software). to access and modify the parameters of a device.

The EDS file contains information about the numbers of parameters in a device and how those parameters are grouped together. Information about each parameter is contained in this file such as minimum, maximum and default parameter values, parameter data format and scaling, and the parameter name and units.

Install the EDS file for the SD700 inverter supplied with the kit, to control the inverter parameters. For this, use DeviceNet configuration software.

### **4.2.DeviceNet Parameters Setting**

There are some parameter groups used to configure the operation in a communication network:

 $[G4$  Inputs  $\rightarrow$  G4.1 Digital Inputs] [G20 Communication Buses → G20.0 Communications Control, → G20.4 DeviceNetl.

The SD700 drive's DeviceNet stack configuration involves the following steps.

- Baud rate selection
- MAC ID selection
- DeviceNet control selection

### **4.2.1. Subgroup 4.1 – G4.1: Digital Inputs**

Drive control modes need to be defined in order to cede the control to the communication network.

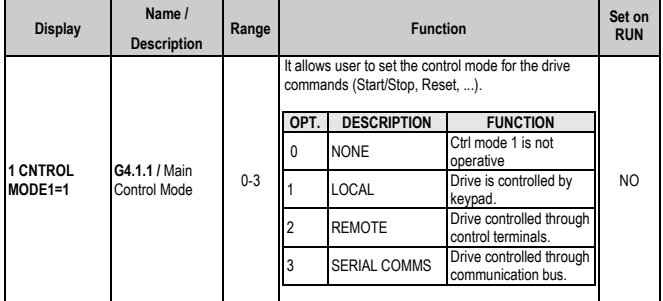

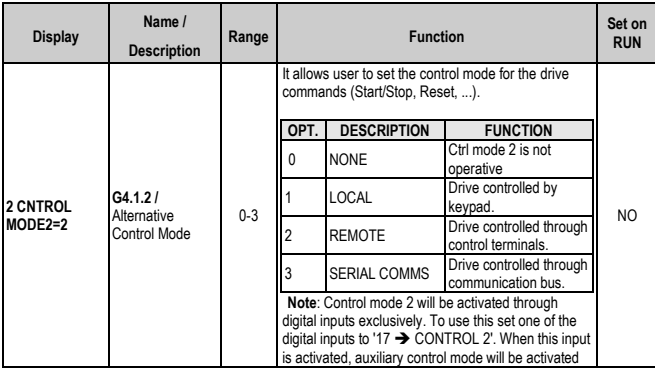

### **4.2.2. Subgroup 20.0 – G20.0: Communications Control**

This subgroup specifies the communication module to be used. Once previous parameters are set, the subgroup [20.0] will specify the particular communication bus to use.

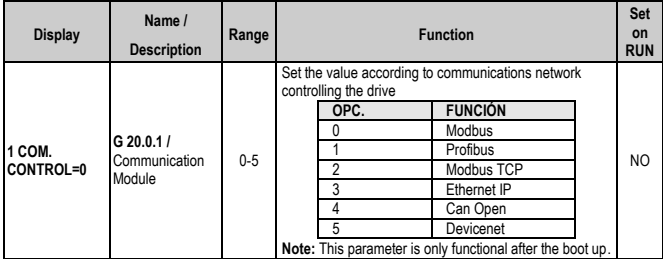

### **4.2.3. Subgroup 20.4 – G20.4: Devicenet**

Once the DeviceNet board become connected to the drive, a new parameter subgroup [20.4 DEVICENET] is available. The drive is configured to operate in a DeviceNet network by means of this parameters setting

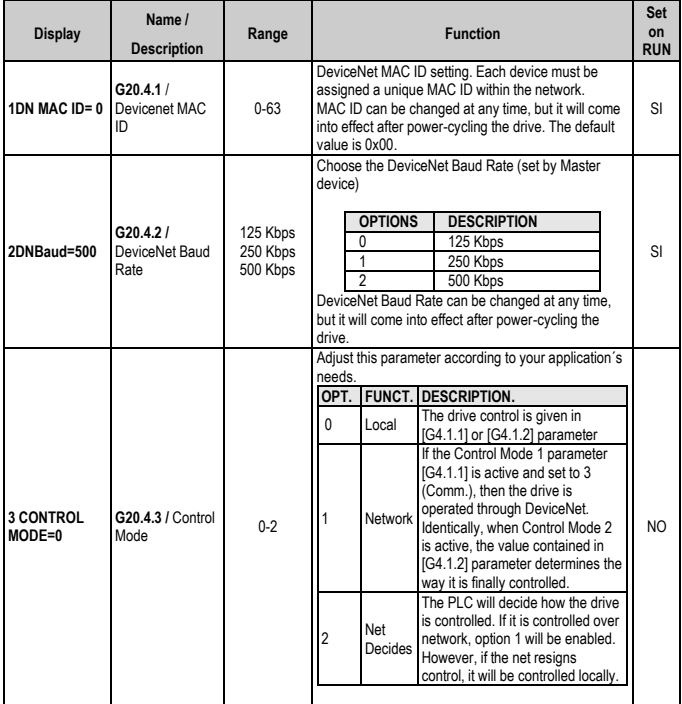

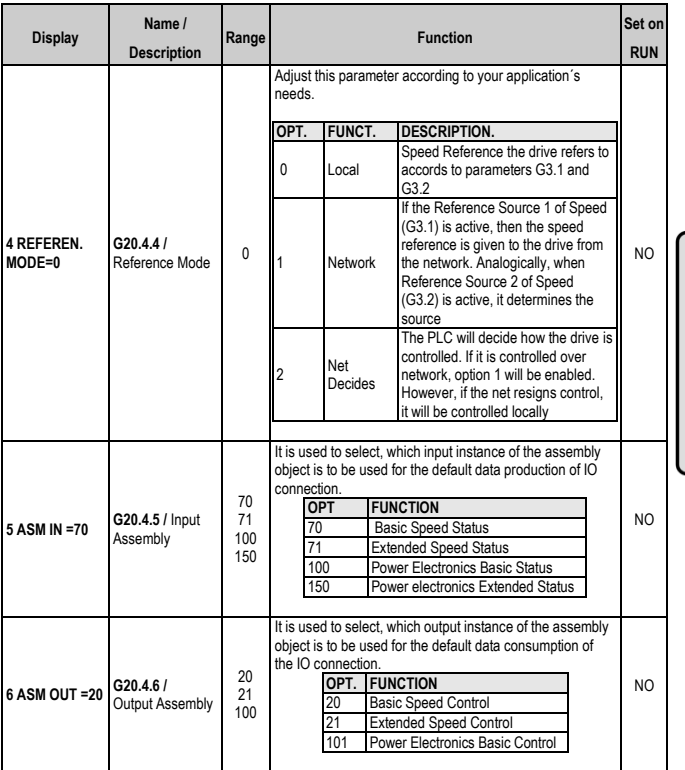

 $H$ 

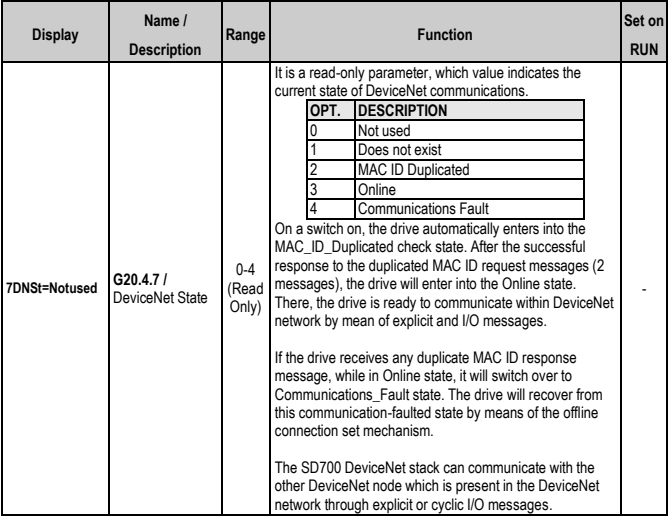

# **5. OPERATION MODES**

## **5.1.Group 2 Only Server**

As the SD700 drive's DeviceNet stack does not supports the UCMM connection set, the communication can be carried out only by predefined Master/Slave connection set. To establish communications with a SD700 drive's DeviceNet stack, a client (PLC) must allocate the predefined explicit messaging connection and/or the I/O connection by means of a pre-defined Master/Slave connection set. The request to allocate a Group 2 Only device is transmitted as a Group 2 only unconnected explicit request message id.

# **5.2.Explicit Messaging**

The explicit messaging is the basic request-response mechanism. The SD700 DeviceNet stack receives and process the explicit request messages from the PLC, and send the explicit response message to the PLC. The explicit messages are used to perform the CIP common services like set attribute single, get attribute single etc… The SD700 DeviceNet stack"s explicit messages supports 8/16 (class id/instance id) messaging format.

All the supported attributes can be read, and the attributes which supports set service can be written through an explicit message service.

# **5.3. I/O Messaging**

The I/O messaging service is used to transmit or receives a group of data from the drive. Since there is no request or response in the I/O messaging service, the data access using I/O connection is faster than the explicit messaging connection. Once the I/O message is configured and established the transmission/reception of the I/O message will be start with the configured time period. The SD700

DeviceNet stack supports the 20, 21, 70, 71, 100, 101, 150 I/O instances from the assembly object.

The I/O messaging can be either confirmed or un-confirmed service. For the confirmed I/O messaging service, an acknowledgement will be transmitted by the receiver of the I/O messages. For the un-confirmed I/O messaging service, no acknowledgement will be sent back.

### **5.4.Static Input Messages**

These static input messages are used to transfer the data from the SD700 drive to the PLC. The supported static input messages are listed in the following table.

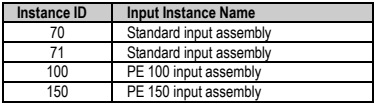

### **5.5.Static Output Messages**

These static output messages are used to transfer the data from the PLC to the SD700 drive. The supported static output messages are listed in the following table.

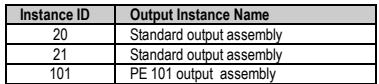

### **5.6. Fragmentation Protocol**

When the number of bytes to be transmitted across a single CAN frame exceeds 8 – bytes, the fragmentation protocol is used. This fragmentation protocol contains the information like fragmentation type and the sequence count. The SD700 DeviceNet stack supports up to 50 bytes of fragmented data transfer (excluding fragmentation protocol byte).

## **5.7.Offline Connection Set**

This offline connection set is used to retrieve the SD700 DeviceNet stack from the Communications\_Fault state to the MAC\_ID\_Duplicated detection state.

# **6. CIP OBJECTS**

Next, the different objects implemented by the drive are listed. In order to obtain detailed information about these objects and attribute, refer to the CIP specifications.

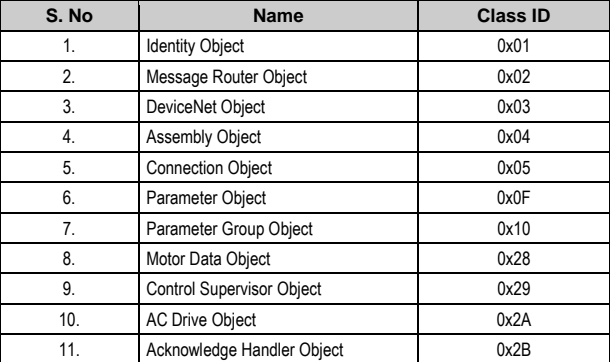

The objects and the implemented attributes are listed below.

## **6.1. Identity Object**

Instance number 1 is implemented for this standard object and the following attributes are supported.

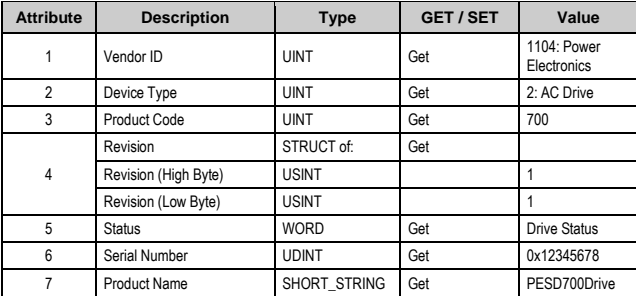

## **6.2.Message Router Object**

This object is implemented

## **6.3.DeviceNet Object**

This object is specific to DeviceNet communication stack.

The following instances are supported by the drive.

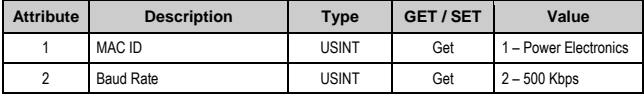

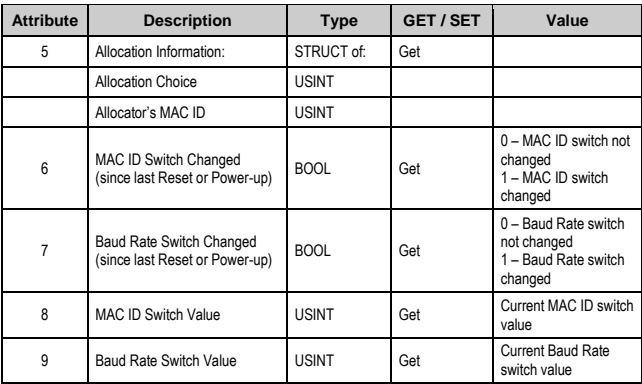

## **6.4.Assembly Object**

This is the only object that can support the I/O connection.

The following instances are supported by the drive.

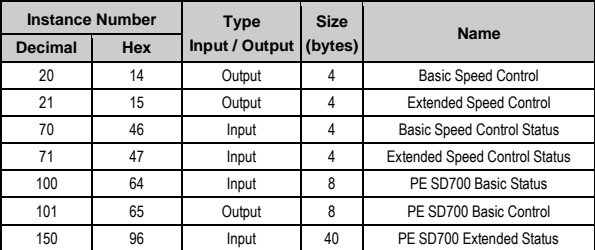

The format of the attributes is given below:

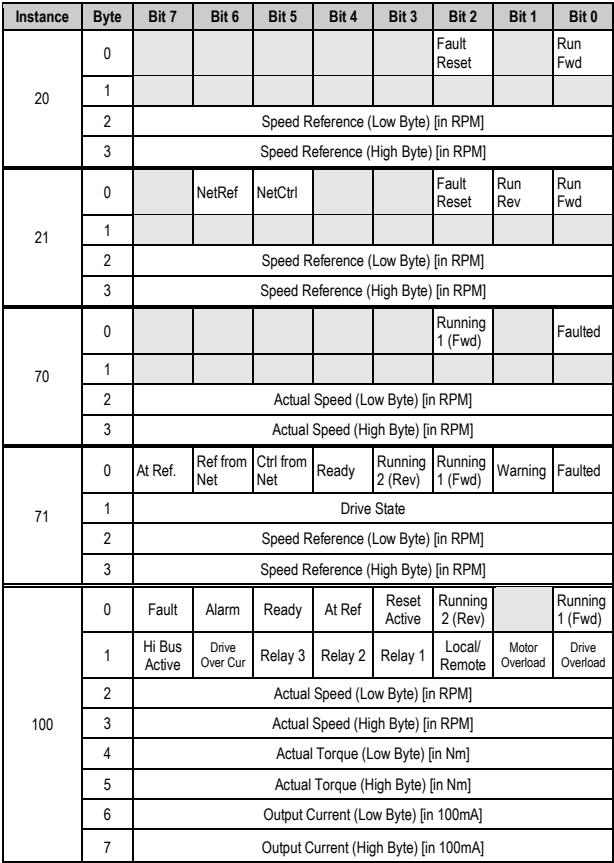

E N<br>G U<br>L Ī. S  $\overline{H}$ 

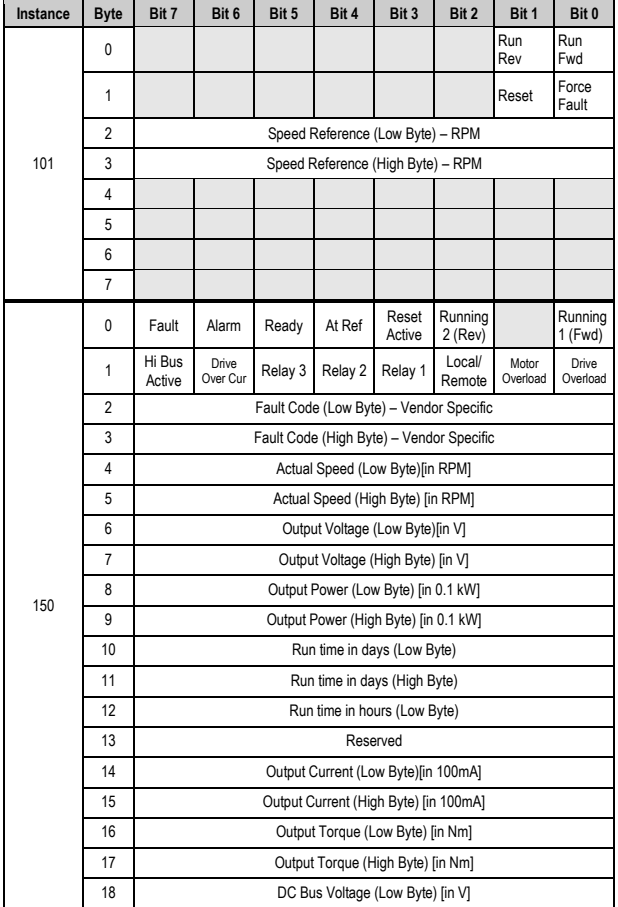

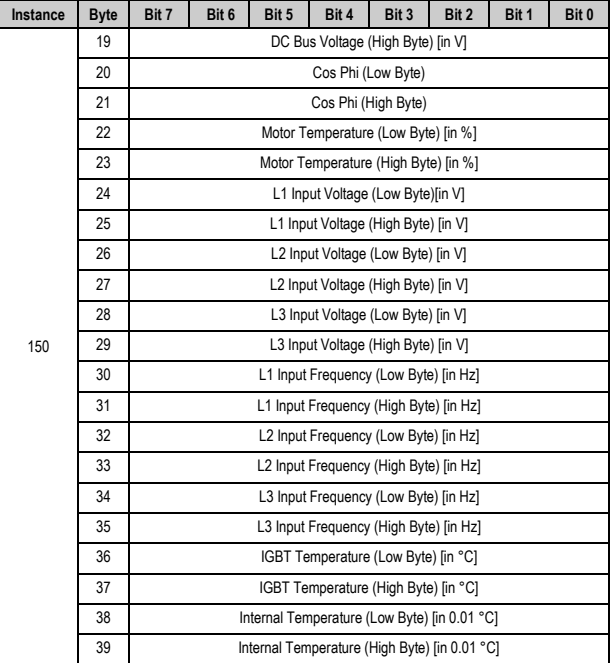

## E N G ı S  $\overline{H}$

## **6.5.Connection Object**

This object is implemented and is responsible for establishing Explicit and I/O connections with the drive.

### **6.6.Parameter Object**

The object model has all the non-debug MODBUS register mapped as parameter instances. All the instances are either of type UINT or INT and of type GET/SET depending up on the MODBUS registers parameters.

The following attributes are supported for every instance.

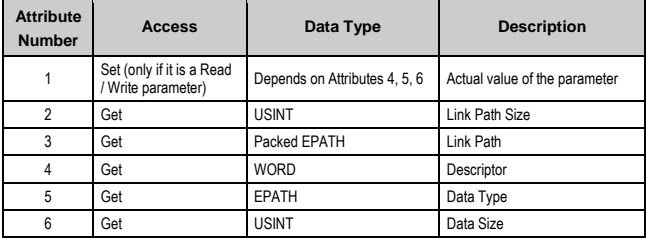

**Note:** See section 'Parameter Object Instances' for further information about the supported instances.

### **6.7.Parameter Group Object**

All the parameter instances are grouped as parameter groups. Only Attribute 1 (Group Name String) and Attribute 2 (Number of Members in group) are supported apart from the Parameter Instance numbers starting from Attribute ID 16.

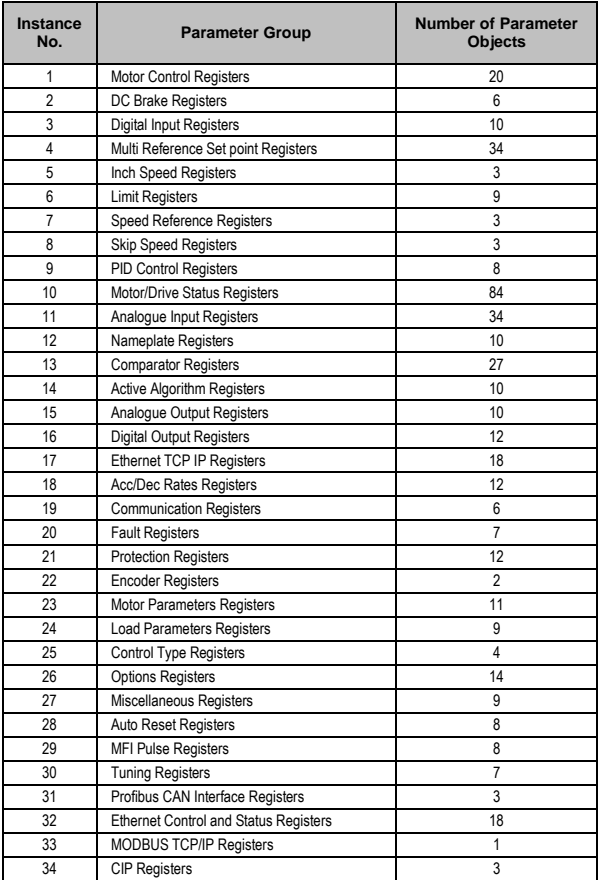

For example, the MODBUS register of parameter  $[G.9.1.1 \rightarrow$  Source selection for Comparator 1] in address 40302 is mapped to Parameter Instance 225, and it is the first placed in the Parameter Group "Comparator Registers" numbered 13.

In the same way, the MODBUS register of parameter  $[G4.1.5 \rightarrow \text{Multi-}$ function Digital Input 1 configuration] is placed fifth in the Parameter Group numbered 3 and called "Input Digital Registers".

### **6.8.Motor Data Object**

Instance number 1 is implemented for this standard object and the following attributes are supported.

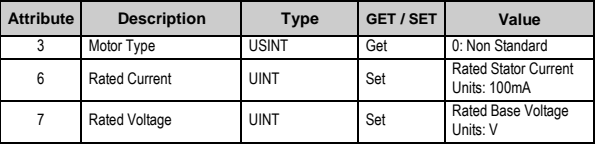

### **6.9.Control Supervisor Object**

Instance number 1 is implemented for this standard object and the following attributes are supported.

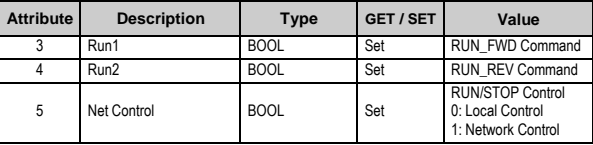

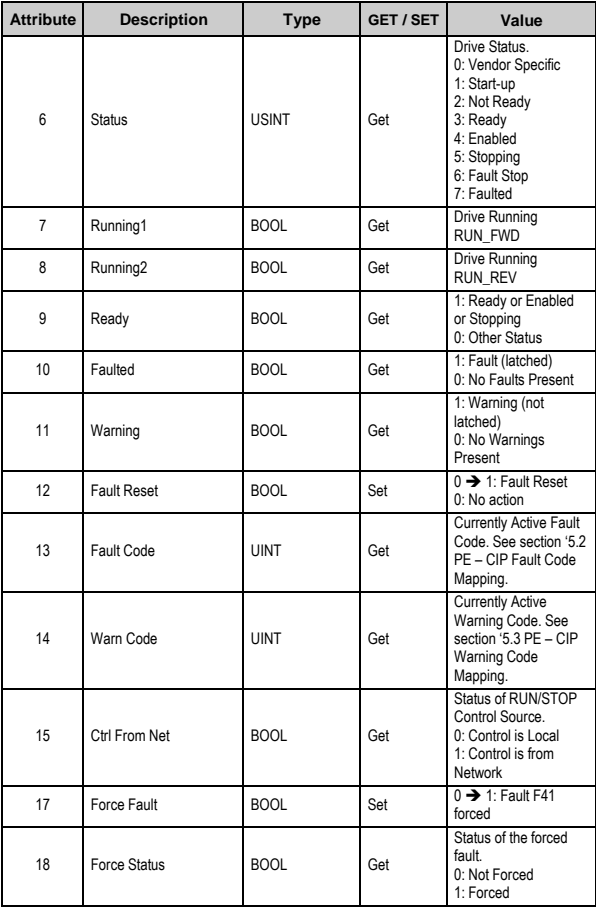

## **6.10. AC Drive Object**

Instance number 1 is implemented for this standard object and the following attributes are supported.

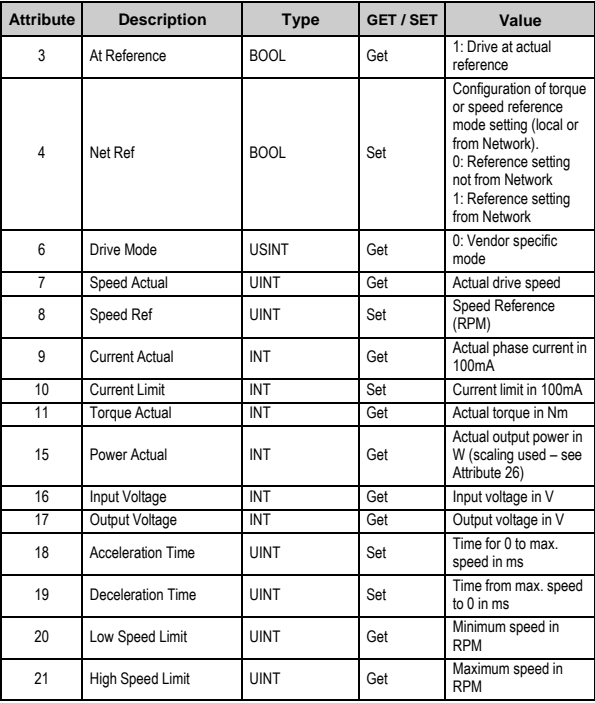

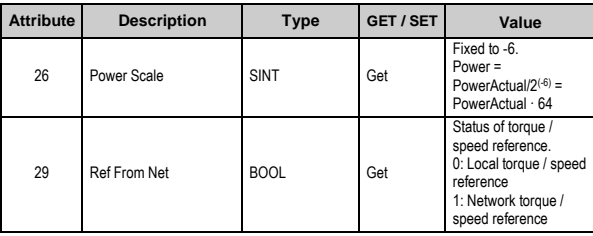

## **6.11. Acknowledge Handler Object**

This object is implemented and is responsible for the acknowledgement time out of the IO connections with the drive.

# **7. ACCESSING TO CIP OBJECTS**

## **7.1.Object Access using Explicit Message Service**

Using explicit message service, the read only objects can be read and the Read/Write Objects can be either read or write.

### **7.1.1. Object Read Using Explicit Messaging**

A standard frame with the  $ID = (0x404 | (DNET_MACID << 3))$ , can be used to read any of the supported object. The frame format is as follows.

#### **Explicit Message Read Request**

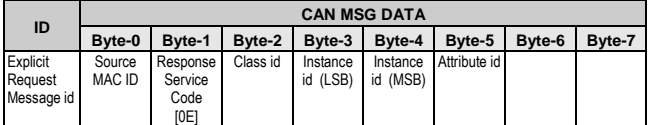

Explicit request Message id = **(0x403 | (DNET\_MAC\_ID << 3))** 

The response to the explicit request is as follows:

#### **Explicit Message Read Response**

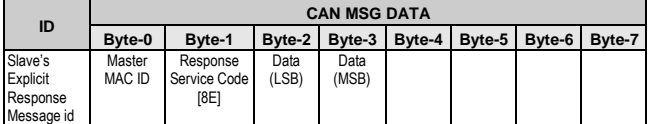

Slave"s explicit response message id = (**0x403 | (DNET\_MAC\_ID << 3))**

#### **Example:**

To read drive's speed register with class  $id = 0x2A$  Instance  $id =$  $0x01$  and attribute  $id = 0x07$ , following frame can be used. MAC ID of the drive is assumed to be 2 and the MAC ID of the MASTER is assumed to be 1.

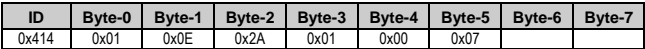

The response might be (Assume the drive's current speed is 0x1234),

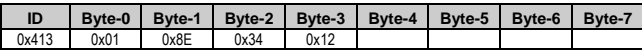

### **7.1.2. Write Using Explicit Message**

A standard frame with the  $ID = (0x404 | (DNET_MACID << 3))$ , can be used to write any of the supported object. The frame format is as follows.

#### **Explicit Message Write Request**

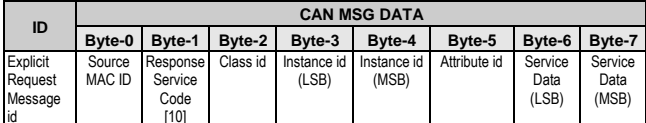

id [10] Explicit request Message id = **(0x403 | (DNET\_MAC\_ID << 3))**

#### **Explicit Message Write Response**

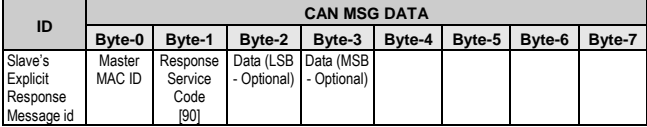

Slave"s explicit response message id = (**0x403 | (DNET\_MAC\_ID << 3))**

#### **Example 1:**

To write drive's reference speed register at class  $id = 0x2A$  Instance  $id = 0x01$  and attribute  $id = 0x08$  with the value 0x1234, following frame can be used. MAC ID of the drive is assumed to be 2 and the MAC ID of the MASTER is assumed to be 1.

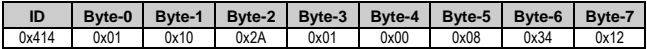

The response might be,

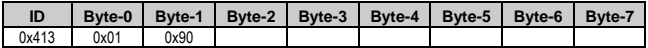

#### **Example 2:**

To write the pre-defined explicit message connection"s ERP rate with class  $id = 0x05$  Instance  $id = 0x01$  and attribute  $id = 0x09$  with the value 0x02E4, following frame can be used. MAC ID of the drive is assumed to be 2 and the MAC ID of the MASTER is assumed to be 1.

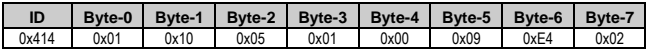

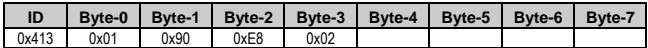

### **7.1.3. Explicit Message Fragmentation Protocol**

For the explicit messaging the fragmentation protocol is placed in the second byte, and for the fragmented I/O message the fragmentation protocol is placed in the first byte of the CAN frame.

#### **Fragmented Explicit Message Request**

#### **First Fragment:**

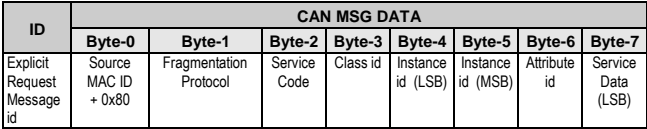

#### **Final Fragment:**

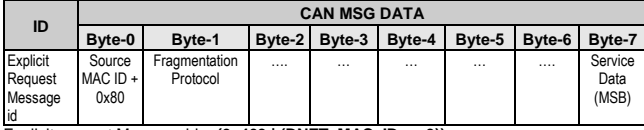

Explicit request Message id = **(0x403 | (DNET\_MAC\_ID << 3))**

The response to the explicit request is as follows:

#### **Explicit Message Write Response**

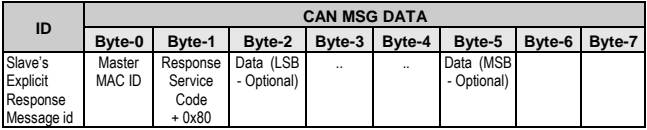

Slave"s explicit response message id = (**0x403 | (DNET\_MAC\_ID << 3))**

#### **Example:**

To write the pre-defined IO message connection"s Produced connection path with class  $id = 0x05$  Instance  $id = 0x04$  and attribute  $id = 0x0E$  with the values (20 04 24 46 30 03), following frames can be used. MAC ID of the drive is assumed to be 2 and the MAC ID of the MASTER is assumed to be 1.

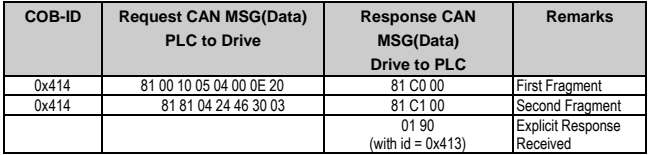

### **7.2.Object Access using Pre-Defined IO Connection**

Outside of a fragmentation protocol that can be used to transmit an I/O message greater than eight (8) bytes in length, DeviceNet does not define any protocol related information within the data field of an I/O Message. The following steps are involved in the configuration and establishment of the I/O connection.

- Allocate the cyclic I/O connection after or along with the explicit connection.
- Now the I/O connection will be in configuring state.
- Change the produced connection path and the consumed connection path if needed.
- Sets the EPR rate of the I/O connection and this will trigger the state transition.
- Now the I/O connection state will be established state and production/consumption commences.

The following sequences have been performed to allocate the I/O connection and change its state to established state. The Drive"s MAC ID is 0x02 and the Master"s MAC ID is 0x01.

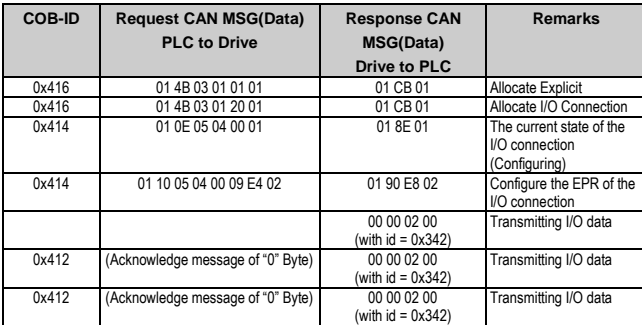

By default the instance 70, attribute 0x03 of the Assembly Object (class id 0x04) is mapped with production path of the I/O connection and the instance 20, attribute 0x03 of the Assembly Object (class id 0x04) is mapped with consumption path of the I/O connection. The default EPATHs are listed in the following table.

#### **Default EPATHs for Cyclic I/O connection**

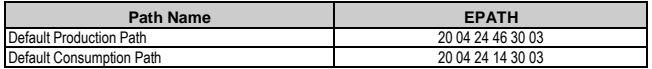

This mapping can be changed by the following fragmented explicit message service, when the I/O connection is in "configuring" state.

#### **7.2.1. Set produced connection path attribute**

To modify the pre-defined I/O message connection"s Produced connection path which is having class  $id = 0x05$  Instance  $id = 0x04$ and attribute  $id = 0x0E$  with the EPATH values (20 04 24 46 30 03 –  $Class = 0x04$ , Instance =  $0x46$ . Attribute =  $0x03$ ), following frames can be used. MAC ID of the drive is assumed to be 2 and the MAC ID of the MASTER is assumed to be 1.

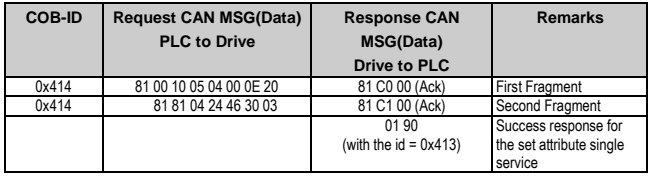

#### **7.2.2. Set consumed connection path attribute**

To modify the pre-defined I/O message connection"s consumed connection path at Connection object - class  $id = 0x05$  Instance  $id =$  $0x02$  and attribute id =  $0x10$  with the EPATH values (20 04 24 15 30  $03 - Class = 0x04$ , Instance = 0x15, Attribute = 0x03), following frames can be used. MAC ID of the drive is assumed to be 2 and the MAC ID of the MASTER is assumed to be 1.

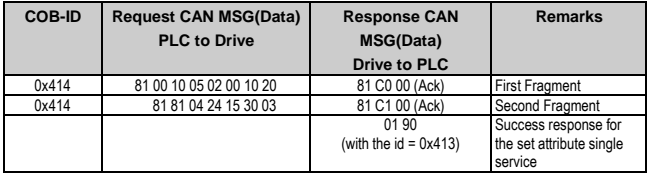

# **8. COMMISSIONING OF THE SD700 IN A DEVICENET NETWORK**

To establish communications with the SD700 DeviceNet stack, a client (PLC) must allocate the predefined Master/Slave the explicit messaging connection and/or the I/O connection. The request to allocate the pre-defined Master/Slave connection set is transmitted as a Group 2 only unconnected explicit request message id.

The allocate master/slave connection set service is used to establish the Predefined master/slave explicit connection or cyclic I/O connection or both. The release master/slave connection set service is used to release the Predefined master/slave explicit connection and/or cyclic I/O connection.

This section explains the allocate Master/Slave connection set, release Master/Slave connection set, object access using the established explicit messaging connection and cyclic I/O connection, and some examples are also given.

## **8.1.Allocate Master/Slave Connection Set**

This service is used to establish the Pre-defined master/slave explicit connection or cyclic I/O connection or both.

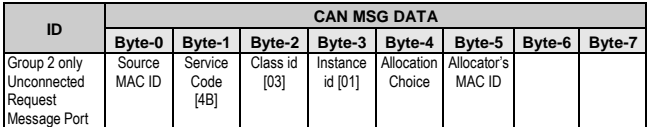

#### **Allocate Connection Request**

Group 2 only Unconnected Request Message Port = **(0x406 | (DNET\_MAC\_ID << 3))**

#### **Allocation Choice**

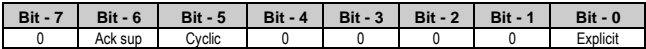

Е N G The relevant bit must be set to "1" to establish the required connection and all other bits must be set to "0". If the acknowledge suppression bit is set then the cyclic I/O connection will be an un-confirmed service.

For example,

- To allocate Explicit Connection the allocation choice is 0x01.
- To allocate cyclic I/O Connection with acknowledgement the allocation choice is 0x20.
- To allocate explicit messaging connection and cyclic I/O connection without acknowledgement, the allocation choice is 0x61.

#### **Note:**

If the I/O connection needs to be established, a Master must allocate the Explicit messaging connection prior to, or along with, allocating I/O Connections.

The response to the Allocate master/slave connection set request is as follows:

#### **Allocate Connection Response**

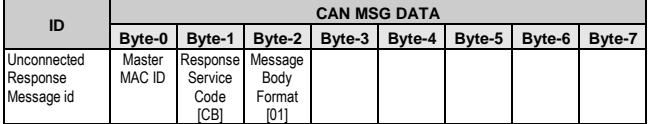

Unconnected response message id = **(0x403 | (DNET\_MAC\_ID << 3))**

Message Body Format:  $0x01$  (class  $id = 8$  bits / instance  $id = 16$  bits)

#### **Example:**

The following example describes the allocation of the pre-defined explicit connection. Assume the MAC ID of the drive is 0x02 and the MAC ID of the MASTER is 0x01. Before accessing the objects using explicit messing service, the pre-defined explicit connection must be allocated by using the following CAN frame.

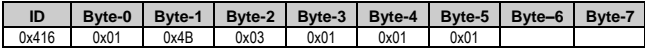

The response might be (Assume the drive's current speed is 0x1234),

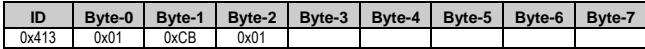

### **8.2.Release Master/Slave Connection Set**

This service is used to release the already established Pre-defined master/slave explicit connection or cyclic I/O connection or both.

#### **Release Connection Request**

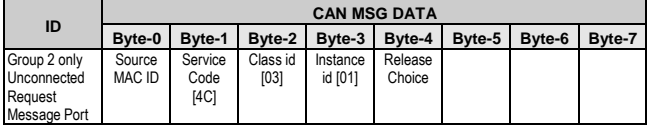

Group 2 only Unconnected Request Message Port **= (0x406 | (DNET\_MAC\_ID << 3))**

#### **Release Choice**

The supported release choices are listed in the following table.

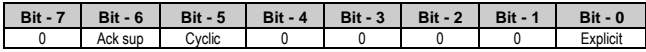

The relevant bit must be set to "1" to release the already established connection.

For example,

- To release Explicit Connection the release choice is 0x01.
- **To release cyclic I/O Connection with acknowledgement the** release choice is 0x20.

 To release explicit messaging connection and cyclic I/O connection with out acknowledgement, the release choice is 0x61.

#### **Note:**

An attempt to release the connection which is not established will result in an error response.

The response to the Release master/slave connection set request is as follows:

#### **Release Connection Response**

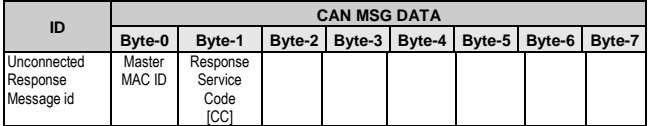

Unconnected response message id **= (0x403 | (DNET\_MAC\_ID << 3))**

#### **Example:**

The following example describes how to release the pre-defined explicit connection. Assume the MAC ID of the drive is 0x02 and the MAC ID of the MASTER is 0x01.

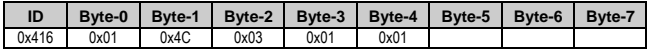

The response might be (Assume the drive's current speed is 0x1234),

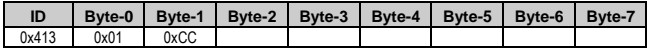

## **8.3.Error Response**

If any errors are detected during the processing of any explicit request message or allocate pre-defined master/slave connection set request message an error response will be send as a response.

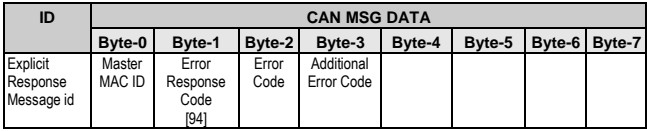

Slave"s explicit response message id = (**0x403 | (DNET\_MAC\_ID << 3))**

## **8.4.Controlling Drive using I/O Connection**

The following two examples illustrate the drive control using the I/O messaging service.

### **8.4.1. Start/Stop Using I/O Connection Example 1**

The following example describes the allocation of the cyclic I/O connection with the pre-defined Master/Slave connection set and the I/O connections EPR is configured as one second and the sequences to be performed to start/stop the drive.

By default the instance 70, attribute 0x03 of the Assembly Object (class id 0x04) is mapped with production path of the I/O connection and the instance 20, attribute 0x03 of the Assembly Object (class id 0x04) is mapped with consumption path of the I/O connection. Assume the MAC ID of the drive is 0x02 and the MAC ID of the PLC is 0x01

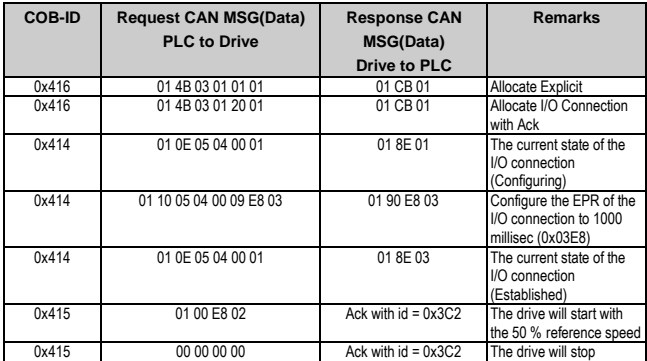

NOTE:

Any failure of sending the I/O data within 4 seconds the drive will trip on fault with the fault code F60 (Communication Trip).

### **8.4.2. Start/Stop Using I/O Connection Example 2**

The following example describes the allocation of the cyclic I/O connection with the pre-defined Master/Slave connection set. The default input instance mapping 70 is changed to input instance 71 and the default output instance 20 is changed to 21 then the I/O connections EPR is configured as one second and the sequences to be performed to start/stop the drive. Assume the MAC ID of the drive is 0x02 and the MAC ID of the PLC is 0x01.

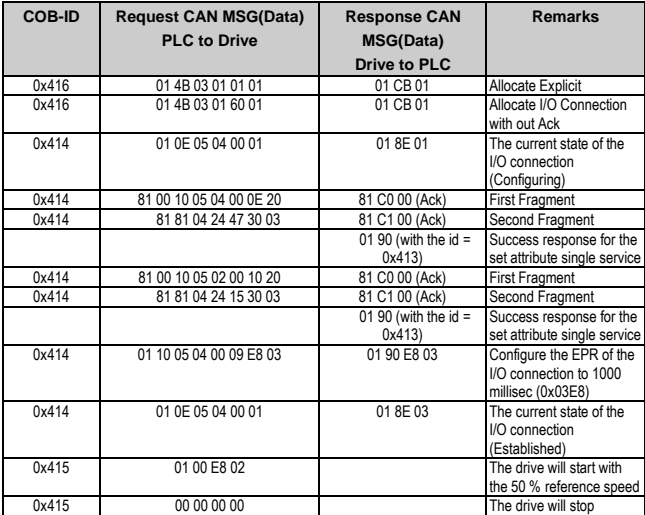

NOTE:

Any failure of sending the I/O data within 4 seconds the drive will trip on fault with the fault code F60 (Communication Trip).

E

# **9. ADDITIONAL INFORMATION**

### **9.1.Parameter Object Instances**

The following table shows the Parameter object instances supported and their Modbus addresses to access to them.

All the parameters objects are either of type INT or UINT. Each object is either of access type GET or SET. For further details about the individual object instances, like the limits, properties, etc., refer to the drive documentation.

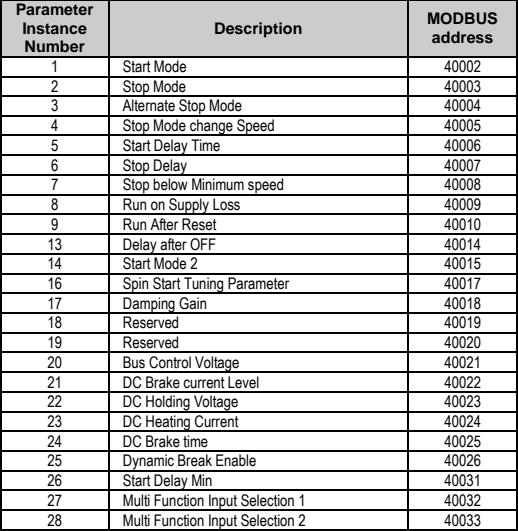

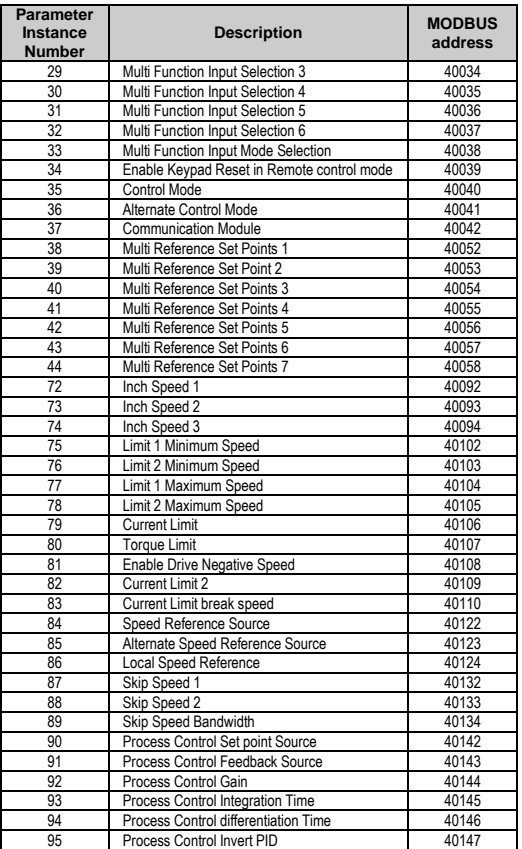

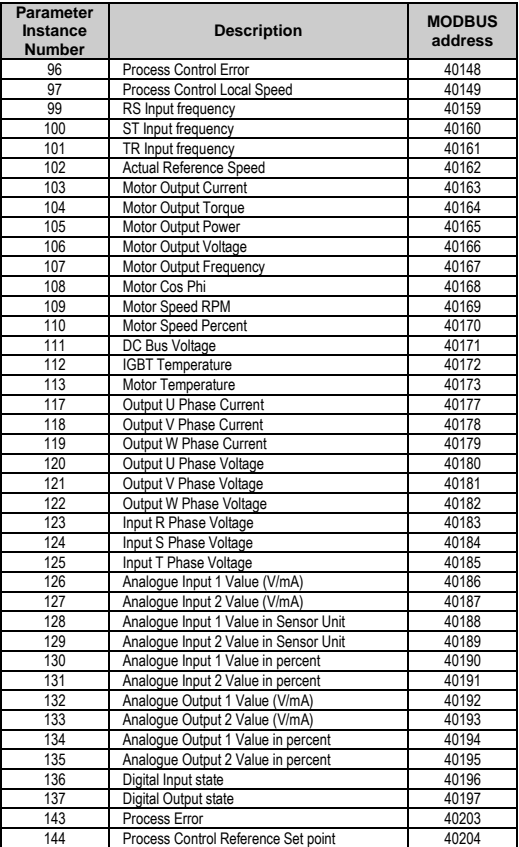

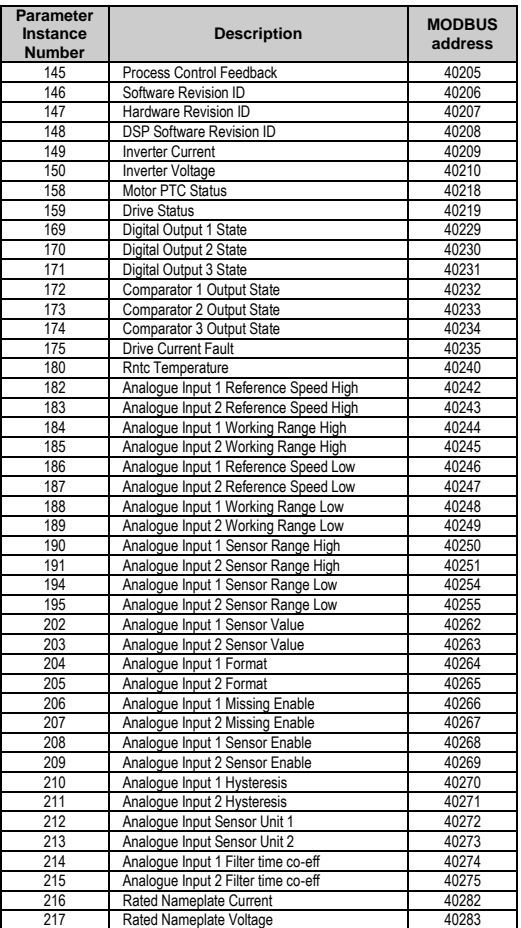

E  $\frac{N}{2}$ G L  $\mathbf{I}$  ${\bf s}$  $H$ 

### ADDITIONAL INFORMATION **55**

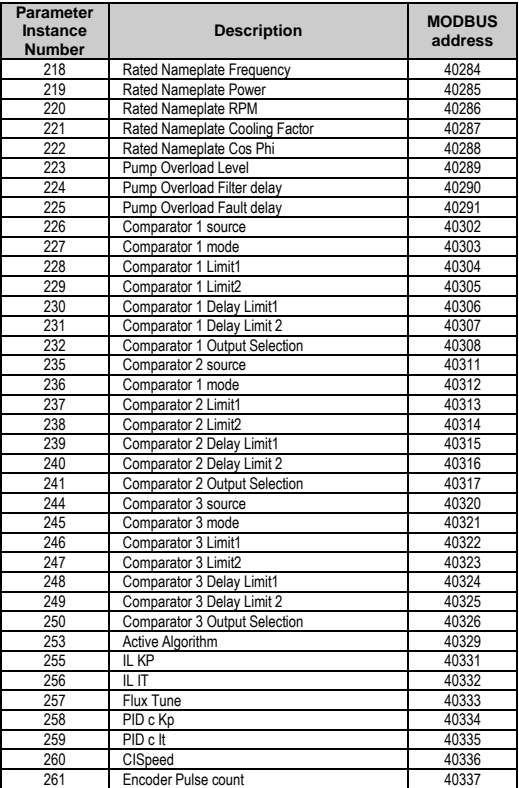

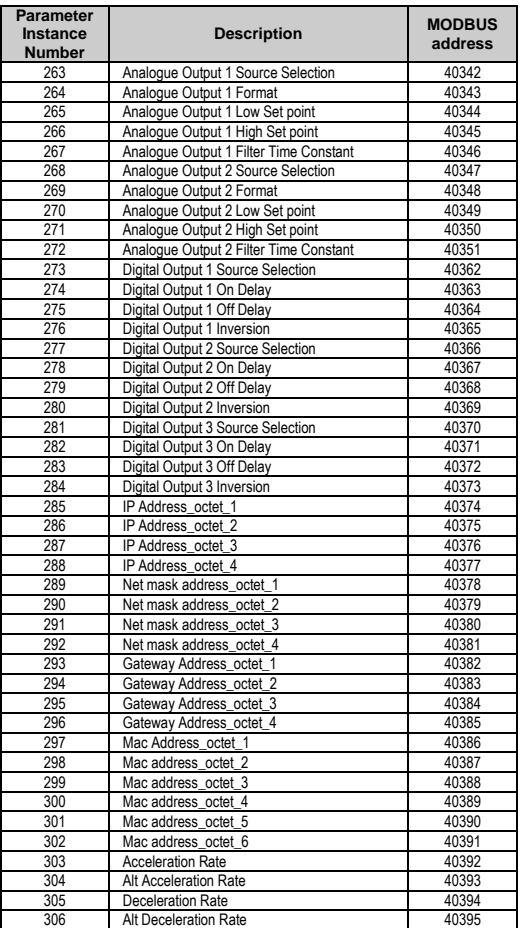

E N<br>G L  $\mathbf{I}$  ${\bf s}$ 

 $H$ 

ADDITIONAL INFORMATION **57**

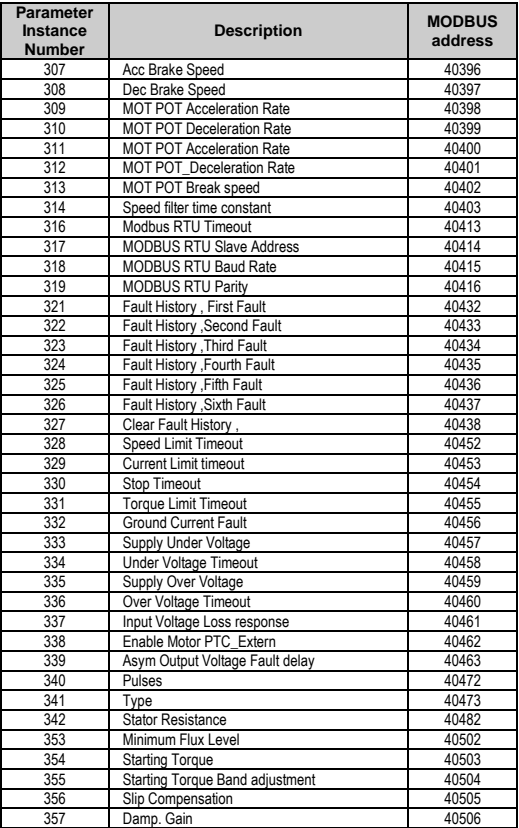

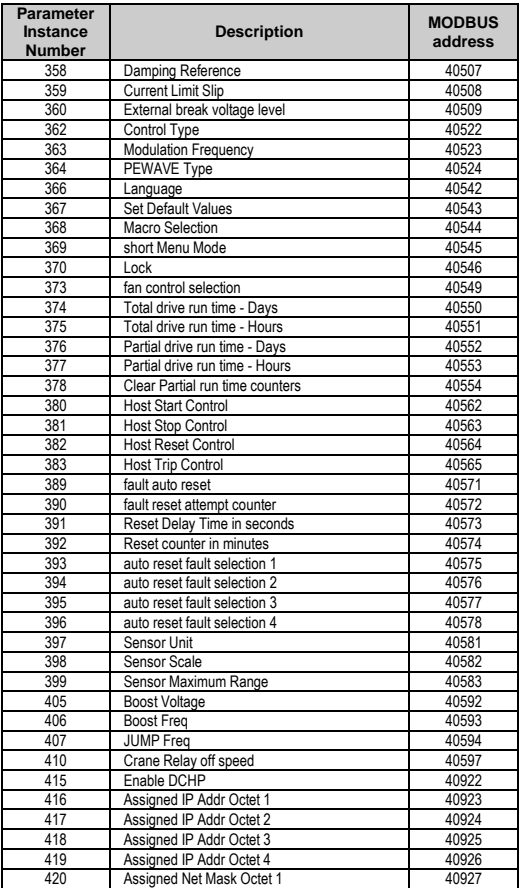

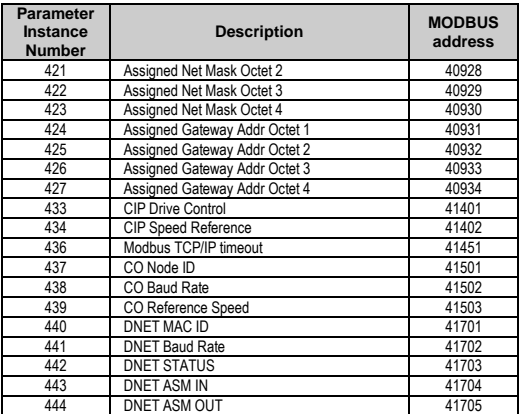

## **9.2.PE – CIP Fault Code Mapping**

The Mapping from the PE Vendor specific fault codes to that of the CIP standard codes is presented in the following table.

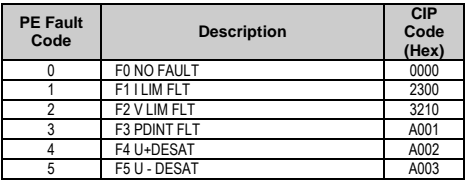

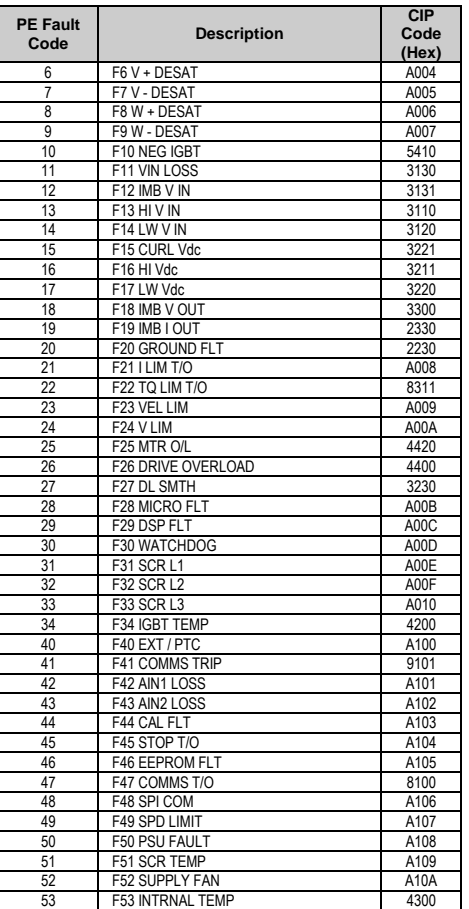

E N<br>G L  $\mathbf{I}$ S  $H$ 

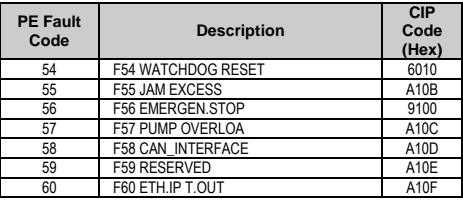

### **9.3.PE – CIP Warning Code Mapping**

The mapping from the Power Electronics (PE) Vendor specific warning codes to that of the CIP standard codes is presented in the following table.

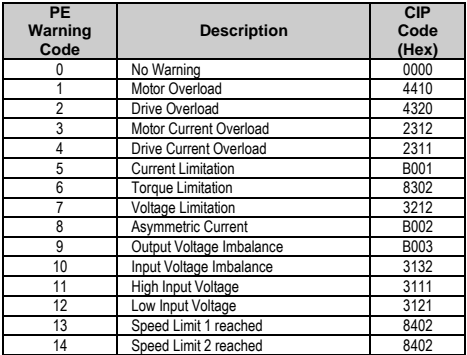

E N<br>G L  $\mathbf{I}$  $\mathbf S$  $H$ 

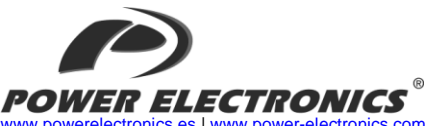

[www.powerelectronics.es](http://www.powerelectronics.es/) [| www.power-electronics.com](http://www.power-electronics.com/) **24 Hours Technical Assistance 365 days a year +34 96 136 65 57**

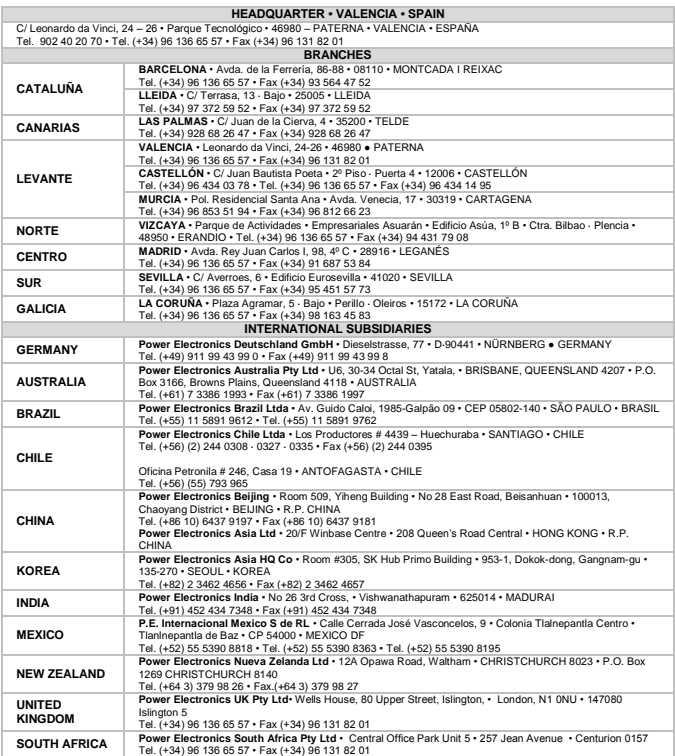

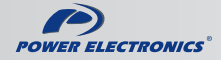

www.power-electronics.com